# **Tracking Bus Driver Sarbagita dengan Android**

**I Gede Adhi Indra Jaya, A.A. Ketut Agung Cahyawan Wiranatha, Putu Wira Buana** Program Studi Teknologi Informasi, Fakultas Teknik, Universitas Udayana Bukit Jimbaran, Bali, Indonesia-8036110 e-mail: adhiindrarog@gmail.com, agung.cahyawan@unud.ac.id, wbhuana@gmail.com

## *Abstrak*

*Kemajuan teknologi informasi mengalami perkembangan yang sangat cepat dan memiliki peran yang begitu penting diberbagai aspek. Salah satunya kemajuan teknologi informasi dapat memberikan kemudahan dibidang transportasi. Perkembangan transportasi yang begitu pesat juga menimbulkan berbagai masalah salah satunya kemacetan lalu lintas. Dinas Perhubungan Pemerintah Provinsi Bali adalah salah satu instansi pemerintahan yang menyelenggarakan urusan pemerintahan bidang transpotasi umum seperti Bus Trans Sarbagita. Program ini hadir tidak hanya untuk mengatasi kemacetan lalu lintas di Bali Selatan, tetapi juga untuk menanggapi respon pemerintah provinsi Bali terhadap kurangnya angkutan umum di pulau itu. Namun, masyarakat masih memiliki minat yang rendah dalam penggunaan transportasi publik, dengan masalah yang muncul maka dibuatlah Aplikasi Trans Sarbagita. Aplikasi ini berbasis Android dibuat untuk sisi masyarakat dan juga sisi driver. Aplikasi Driver Bus Trans Sarbagita juga berguna untuk driver agar dapat mengetahui nomor bus, status, dan rute setiap halte pada tiap koridor. Aplikasi ini juga diharapkan dapat menumbuhkan minat masyarakat agar lebih memanfaatkan transportasi umum seperti Trans Sarbagita ini dan mulai memanfaatkan fasilitas yang telah disediakan oleh Trans Sarbagita agar dapat mengurangi kemacetan akibat kepadatan lalu lintas.*

*Kata kunci: Transportasi, Dinas Perhubungan Pemerintah Provinsi Bali, Bus Trans Sarbagita, Android, Aplikasi Driver Bus Trans Sarbagita.*

#### *Abstract*

*Advances in information technology are developing very quickly and have such an important role in various aspects. One of them advances in information technology can provide convenience in transportation. The rapid development of transportation has also caused various problems one of them is traffic jam. Dinas Perhubungan Pemerintah Provinsi Bali is one of the government agencies that carry out government affairs in the field of public transportation such as the Trans Sarbagita Bus. This program exists not just to address traffic congestion in South Bali, but also to respond to the Bali province government's response to the island's lack of public transit. However, people still have low interest in the use of public transportation, with the problems that arise, the Trans Sarbagita Application is made. This Android based application is made for the public side and also the driver side. The Trans Sarbagita Bus Driver Application is also useful for drivers to find out bus number, status, and route of each stop on each corridor. This application is also expected to foster interest people to use public transportation more like this Trans Sarbagita and start to take advantage of the facilities that have been provided by Trans Sarbagita in order to reduce congestion due to traffic congestion.*

*Keywords : Transportation, Dinas Perhubungan Pemerintah Provinsi Bali, Trans Sarbagita Bus, Android, Trans Sarbagita Bus Driver Application.*

## **1. Introduction**

Kemajuan teknologi informasi berperan sangat penting diberbagai aspek kehidupan. Salah satunya dibidang transportasi, transportasi dapat dimanfaatkan diberbagai bidang seperti bidang ekonomi, sosial, pendidikan, dan sebagainya. Perkembangan penggunaan transportasi yang begitu pesat menimbulkan berbagai masalah di masyarakat, salah satunya kemacetan lalu lintas. Kemacetan kerap terjadi pada waktu sibuk seperti berangkat dan pulang kerja, maka dibutuhkan solusi yang dapat memecahkan permasalahan yang dihadapi. Dinas Perhubungan Provinsi Bali adalah salah satu instansi pemerintahan yang menyelenggarakan urusan pemerintahan bidang transpotasi umum seperti Bus Trans Sarbagita. Program Bus Trans Sarbagita diharapkan dapat menanggulangi permasalahan yang ditimbulkan oleh tingginya penggunaan transportasi. Masyarakat diharapkan dapat beralih menggunakan transportasi publik untuk membantu mengurangi kemacetan lalu lintas.

Masyarakat diberikan kemudahan dalam menggunakan fasilitas yang terdapat pada Bus Trans Sarbagita dengan adanya aplikasi Android. Aplikasi Trans Sarbagita dibuat untuk sisi masyarakat dan juga sisi driver. Aplikasi memberikan kemudahan bagi masyarakat untuk memperoleh informasi terkait dengan rute dan posisi bus. Driver sarbagita dapat melihat rute yang akan dilalui dan pengguna dapat melihat rute yang dilewati secara *realtime*. Aplikasi Driver Bus Trans Sarbagita juga berguna untuk driver agar dapat mengetahui nomor bus, status, dan rute setiap halte pada tiap koridor. Aplikasi ini juga diharapkan dapat menumbuhkan minat masyarakat agar lebih memanfaatkan transportasi umum seperti Trans Sarbagita ini dan mulai memanfaatkan fasilitas yang telah disediakan oleh Trans Sarbagita agar dapat mengurangi kemacetan akibat kepadatan lalu lintas. Penelitian yang terkait yaitu perancangan aplikasi yang digunakan untuk melihat rute pada angkutan kota dan antar kampus, aplikasi ini dirancang menggunakan GPS dan Google Maps. Aplikasi rute angkatan kota dan kampus berbasis Android, dan dimanfaatkan untuk kemudahan pengguna yang terfokus pada mahasiswa dan dosen mendapat informasi ketersediaan angkutan yang berada di Kota Bekasi [1].

Penelitian terkait lainnya yaitu perancangan aplikasi yang berisikan alur peta Bus Rapid Transit (BRT), aplikasi yang dirancang berbasis Android. Bus Rapid Transit (BRT) Trans Mamminasata menyediakan pilihan transportasi yang dapat digunakan oleh siapa saja yang cepat dan ekonomis untuk lingkungan sekitar. Upaya Kota Makassar untuk mewujudkan kota yang dinamis dan cerdas adalah memanfaatkan teknologi untuk memenuhi kebutuhan masyarakat. Aplikasi ini menginformasikan kepada pengguna lokasi BRT yang tersedia atau sedang beroperasi dan yang tersedia di halte. Fitur ini dapat dimanfaatkan oleh pengguna untuk memperoleh informasi mengenai jalur yang dilalui, halte yang terdapat dan rute yang akan dilalui. Informasi mengenai jarak yang akan di tempuh dan waktu yang akan ditempuh juga tersedia pada aplikasi yang akan dirancang [2].

Penelitian yang terkait lainnya dengan pembuatan Aplikasi Driver Trans Sarbagita ini adalah perancangan aplikasi yang digunakan untuk mendapatkan informasi terkait dengan jadwal dan rute bis Transkutaraja berbasis Android. Bus Transkutaraja merupakan transportasi yang dapat diguanakan oleh berbagai kalangan yang terdapat di wilayah Banda Aceh – Aceh Besar. Perkembangan teknologi yang begitu pesat mendorong pengembangan aplikasi ini, agar masyarakat dapat dengan mudah mengetahui jadwal keberangkatan bus dan rute yang akan dilewati sehingga dapat memberikan informasi yang sangat mudah. Aplikasi ini diharapkan dapat menumbuhkan minat masyarakat yang masih sangat rendah dalam menggunakan transportasi umum. Aplikasi ini terdiri dari tampilan *login*, tampilan buat atau daftar akun, tampilan menu arah, dan tampilan menu jalur [3].

# **2. Research Method / Proposed Method**

Metode penelitian pada kali ini langkah pertama dilakukan dengan studi literatur terlebih dahulu, dengan langkah pertama yaitu sistem dan *database* dirancang, langkah selanjutnya yaitu mulai merancang tampilan UI yang digunakan langsung oleh pengguna.

## **2.1. Gambaran Umum Sistem**

Perancangan dilakukan dengan pembuatan bisnis proses atau gambaran sistem secara umum. Aplikasi terdiri dari tiga aplikasi, penelitian kali ini terfokus pada perancangan aplikasi yang digunakan oleh *driver*. Gambaran umum sistem pada Aplikasi Tracking Bus Driver Sarbagita dengan Android adalah sebagai berikut.

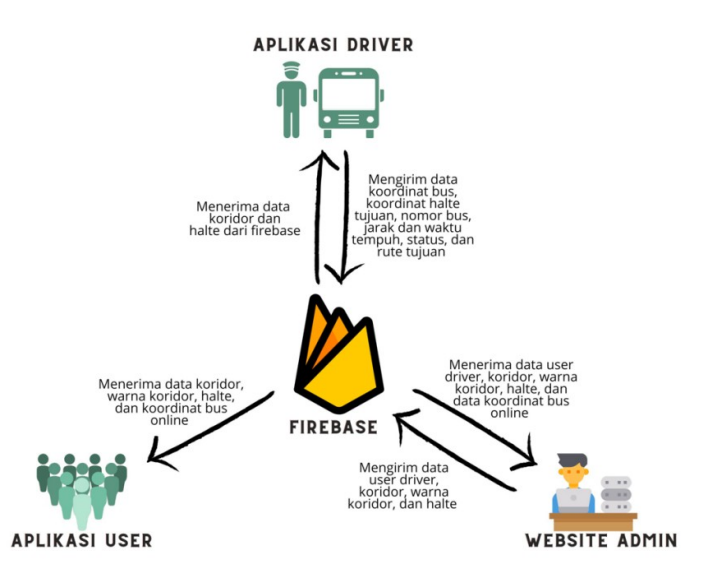

Gambar 1. Gambaran Umum Sistem

Gambar 1. merupakan gambar yang berisikan gambaran umum sistem Aplikasi Bus Trans Sarbagita. Aplikasi terbagi menjadi 3 aplikasi yaitu aplikasi dari sisi *user*, aplikasi dari sisi *driver*, dan aplikasi *web* admin. Aplikasi *user* dapat menerima informasi berupa data koridor, warna koridor halte, dan koordinat bus *online*. Aplikasi *driver* dapat menerima informasi data berupa data koridor dan halte dari Firebase, aplikasi *driver* akan mengirimkan informasi berupa data koordinat bus, koordinat halte tujuan, nomor bus, jarak dan waktu tempuh, status, dan rute tujuan. *Website* admin dapat menerima informasi berupa data *user driver*, koridor, warna koridor, halte dan data koordinat bus *online*. Admin akan mengirim data *userdriver*, koridor, warna koridor, dan halte.

#### **2.2. Use Case Diagram**

*Use* case diagram dapat digunakan dalam perancangan strategi pengembangan sebuah aplikasi [4]. *Use case* diagram pada aplikasi Tracking Bus Driver Sarbagita dengan Android adalah sebagai berikut.

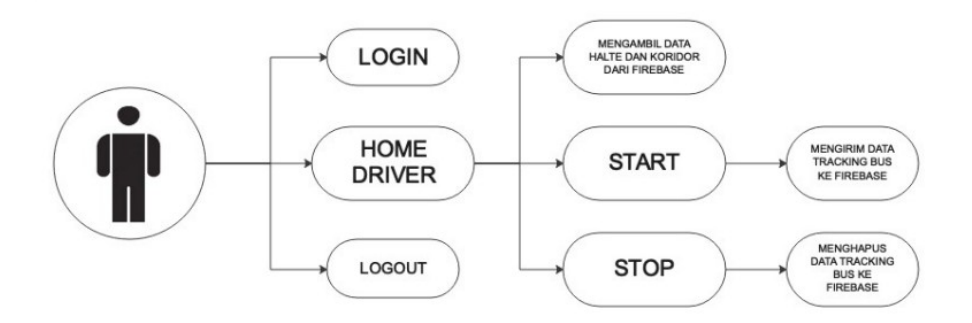

Gambar 2. Use Case Diagram

Gambar 2. merupakan gambaran dari *use case* Tracking Bus Driver Sarbagita dengan Android yang didalamnya menggambarkan gambaran umum mengenai interaksi yang dapat dilakukan oleh pengguna pada aplikasi. Interaksi yang dapat dilakukan oleh pengguna diantaranya yaitu melakukan *login*, menjalankan aplikasi dengan menginputkan halte yang dituju dan nomor bus kemudian menekan tombol *start*.

JITTER- Jurnal Ilmiah Teknologi dan Komputer Vol. 2, No. 3 Desember 2021

## **2.3. Perancangan Database**

Perancangan *database* dari aplikasi Tracking Bus Driver Sarbagita dengan Android menggunakan Firebase. Penjelasan mengenai tabel yang digunakan pada perancangan *database* terdapat pada Gambar 3.

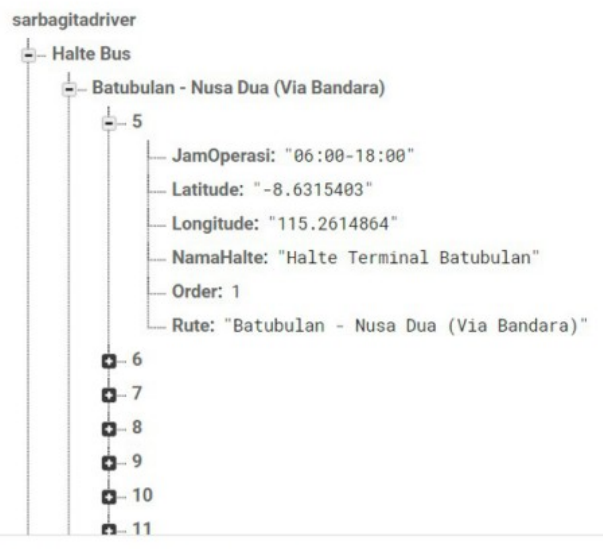

**Q** Database location: United States (us-central1)

Gambar 3. Tabel Halte Bus

Gambar 3. merupakan gambar yang berisikan tabel halte bus, tabel ini berisikan 3 *child* yaitu koridor dari bus Trans Sarbagita. *Child* koridor didalamnya berisikan *child* lagi yaitu id dari halte yang terdapat pada koridor. Penjelasan mengenai tabel *driver* yang digunakan terdapat pada Gambar 4.

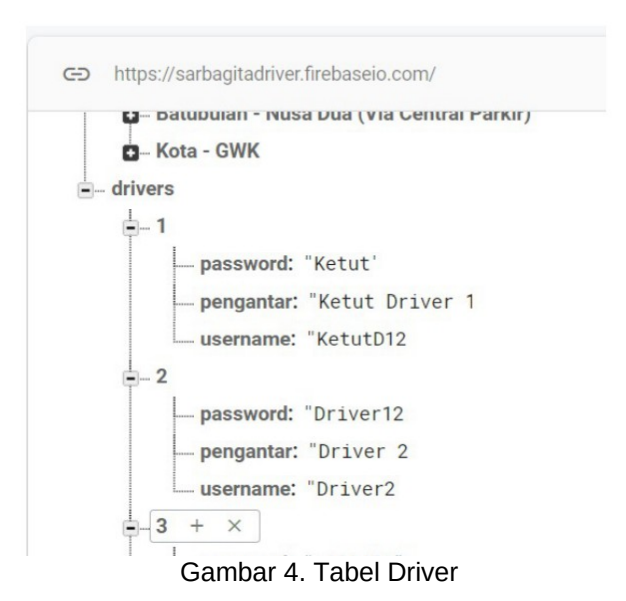

Gambar 4. berisikan tabel *driver*, tabel ini memiliki 2 *child*. *Child* pertama berisikan id dari *driver* dan *child* terakhir memiliki atribut yang berisikan nama *field* dan keterangan dari setiap nama *field*. Penjelasan mengenai tabel *user* yang digunakan adalah sebagai berikut.

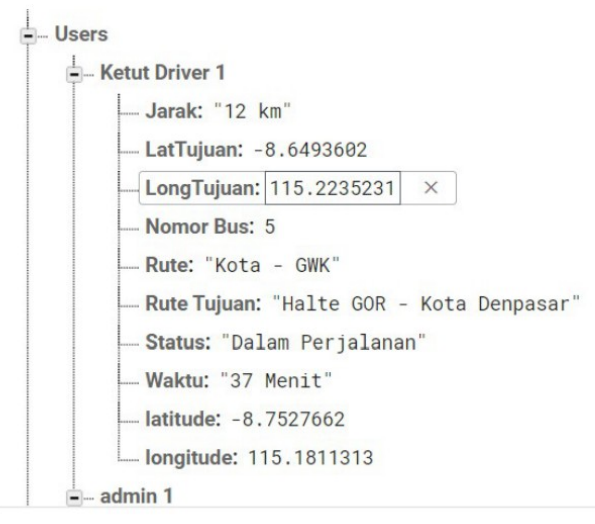

Gambar 5. Tabel User

Gambar 5. merupakan gambar dari tabel *user*, tabel ini memiliki 2 *child*. *Child* pertama memiliki atribut yang berisikan *field* dan keterangan dari setiap nama *field*. *Child* kedua berisikan informasi mengenai jarak, LatTujuan, LongTujuan, nomor bus, rute, rute tujuan, status, waktu, latitude dan longitude.

## **3. Literature Study**

Literatur studi merupakan metode pengumpulan data dan informasi terkait dengan penelitian melalui sumber terkait. Penjelasan mengenai Aplikasi Android, Android Studio, Firebase, Google Maps API, dan API Directions adalah sebegai berikut.

#### **3.1. Firebase**

Firebase merupakan penyedia layanan *database* secara *realtime* dan memungkinkan *developer* untuk menggunakan API yang didapatkan kemudian disinkronkan dengan lebih dari satu klien dan disimpan di *cloud* Firebase. REST API juga tersedia untuk *database* Firebase. Untuk pemberitahuan *push* dari *server*, REST API membuat koneksi HTTP dan menggunakan protokol *Server Sent Event*. REST API digunakan oleh pengembang untuk mengunggah data ke pustaka klien Firebase, yang kemudian diterapkan ke aplikasi yang dibangun untuk mengambil data secara *realtime*. Fitur beragam dan menarik yang terdapat pada Firebase menjadikan Firebase banyak dimanfaatkan oleh para *developer*. [5]

## **3.2. Google Maps API**

Platform yang dapat dijalankan pada sistem operasi Android begitu beragam, salah satunya yaitu Google Maps API. *Developer* aplikasi berbasis Android banyak yang memanfaatkan API untuk keperluan pembuatan aplikasi seperti pendeteksi lokasi, cuaca, dan yang popular belakangan ini yaitu ojek *online*. API dapat memberikan fitur untuk mendapatkan lokasi secara *realtime*. [6]

#### **3.3. API Directions**

API Direction terdiri dari fitur yang dapat digunakan sebagai navigasi. API Direction menghitung arah antar lokasi menggunakan perintah HTTP. API Direction dapat digunakan untuk mencari *direction* dengan mode transportasi seperti transit atau singgah dan mode berkendara. API nantinya akan menunjukkan rute yang paling efisien saat melakukan perhitungan jarak. [7]

#### **4. Result and Discussion**

Hasil dan pembahasan akan menjelaskan perancangan Aplikasi Tracking Bus Driver Sarbagita dengan Android. Tampilan aplikasi, data driver pada Firebase, dan hasil pengujian dari aplikasi adalah sebagai berikut.

# **4.1. Tampilan Login**

Tampilan *login* merupakan tampilan saat pengguna akan masuk ke Aplikasi Tracking Bus Driver Sarbagita dengan Android. *Login* merupakan langkah pertama bagi *user* agar dapat masuk kedalam aplikasi. Tampilan *login* dalam Aplikasi Tracking Bus Driver Sarbagita dengan Android terdapat pada Gambar 6.

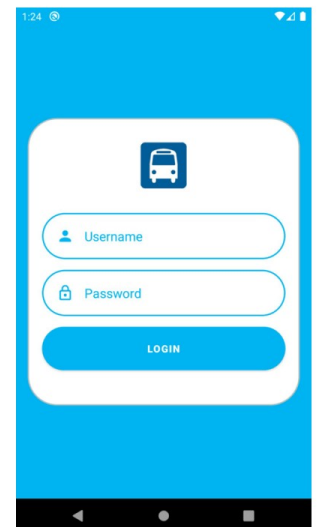

Gambar 6. Tampilan Login

Gambar 6. adalah tampilan awal dari menu *login* Aplikasi Tracking Bus Driver Sarbagita dengan Android, untuk dapat *login* kedalam aplikasi pengguna harus memiliki *username* dan *password* yang sebelumnya sudah didaftarkan.

## **4.2. Tampilan Home**

Tampilan *home* merupakan tampilan yang menampilan pilihan menu yang terdapat pada Aplikasi Tracking Bus Driver Sarbagita dengan Android. *Home* merupakan tampilan yang berisikan pilihan menu yang terdapat pada Aplikasi Tracking Bus Driver Sarbagita dengan Android. Tampilan *home* dalam Aplikasi Tracking Bus Driver Sarbagita dengan Android terdapat pada Gambar 7.

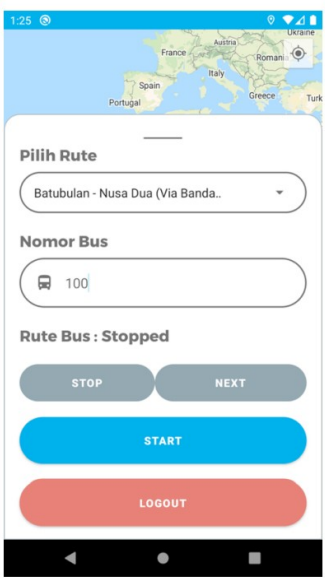

Gambar 7. Tampilan Awal Home

Gambar 7. adalah tampilan *home* atau tampilan yang pertama kali muncul setelah *user* melakukan *login*, tampilan awal akan menampilkan *spinner* pilih rute yang berisikan *list* rute, dan kolom untuk menginputkan nomor bus.

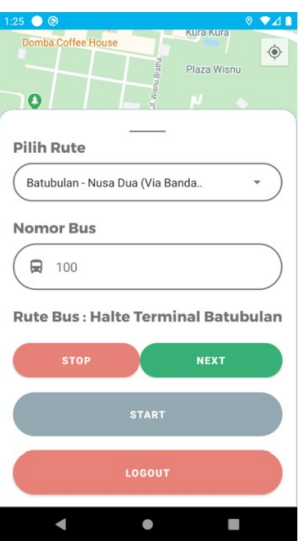

Gambar 8. Tampilan Home ketika Fungsi telah berjalan

Gambar 8. merupakan tampilan *home* ketika fungsi telah berjalan, terlihat pada gambar rute yang dipilih yaitu rute Batubulan – Nusa Dua via Bandara dan nomor bus yang telah diinputkan adalah 100.

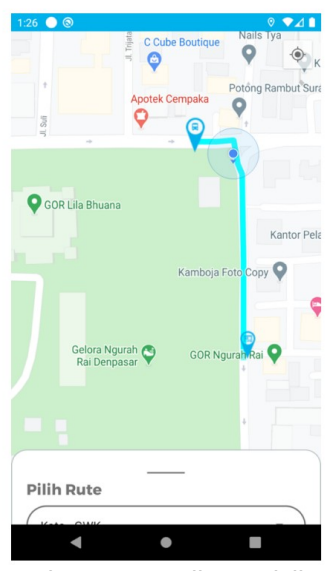

Gambar 9. Tampilan Polyline

Gambar 9. merupakan tampilan yang menampilkan *polyline* pada Aplikasi Tracking Bus Driver Sarbagita dengan Android. *Polyline* ini akan menunjukkan jarak dari halte asal ke halte tujuan.

## **4.3. Data Driver pada Firebase**

Data dari *driver* akan tersimpan dan secara otomatis masuk kedalam Firebase, data yang tersimpan yaitu jarak, *Latitude* tujuan, *Longitude* tujuan, nomer bus, rute, rute tujuan, status, waktu, *Latitude* bus, *Longitude* bus.

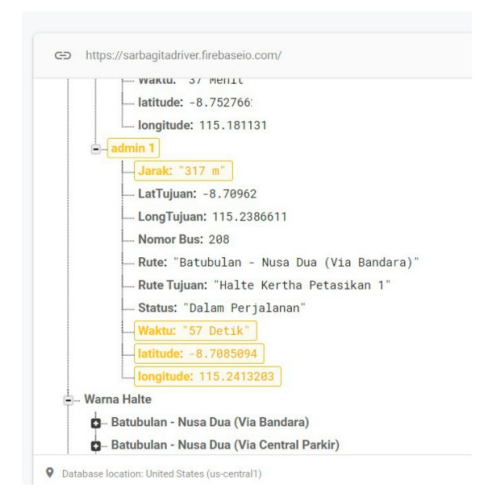

Gambar 10. Data Driver yang Tersimpan pada Firebase

Gambar 10. merupakan data *driver* yang masuk ke Firebase. Data yang tersimpan yaitu Jarak, LatTujuan, LongTujuan, Nomor Bus, Rute, Rute Tujuan, Status, Waktu, *Latitude*, dan *Longitude*.

## **5. Conclusion**

Kemajuan teknologi informasi yang berkembang begitu pesat memberikan dampak diberbagai bidang kehidupan manusia. Salah satunya dibidang transportasi, semua dapat dilakukan dengan mudah dengan kemajuan teknologi informasi. Transportasi yang berkembang begitu pesat juga menimbulkan berbagai masalah yang muncul di masyarakat yaitu kemacetan lalu lintas. Dinas Perhubungan Provinsi Bali adalah salah satu instansi pemerintahan yang

menyelenggarakan urusan pemerintahan bidang transportasi umum seperti Bus Trans Sarbagita. Masyarakat diberikan kemudahan diberikan kemudahan dalam menggunakan fasilitas yang terdapat pada Bus Trans Sarbagita dengan adanya aplikasi Android. Aplikasi Trans Sarbagita dibuat untuk sisi masyarakat dan juga sisi *driver*. Aplikasi Tracking Bus Driver Sarbagita dengan Android berguna untuk driver agar dapat mengetahui nomor bus, status, dan rute setiap halte pada tiap koridor. Kesimpulan yang dapat diberikan terhadap penelitian ini yaitu Aplikasi Driver Bus Trans Sarbagita sangat diperlukan dalam mendukung kemajuan teknologi informasi dibidang transportasi. Diharapkan dengan adanya aplikasi ini dapat menambah minat masyarakat menggunakan transportasi umum karena telah diberikan kemudahan dalam menggunakan fasilitas yang telah disediakan.

# **References**

- [1] R. Sudarsono and H. Leidiyana, "Di Kota Bekasi Menggunakan Google Maps," vol. 4, no. 2, pp. 67–73, 2017.
- [2] N. Kurniati, W. Astuti, Y. Salim, and A. P. Ramadhan, "Aplikasi Peta Jalur Transportasi Bus Rapid Transit ( BRT ) Trans mamminasata Berbasis Mobile Android," pp. 8–9, 2018.
- [3] R. A. Ilham and R. Musfikar, "Perancangan Aplikasi Informasi Jadwal Dan Rute Bis Transkutaraja Berbasis Android Designing an Android-Based Transkutaraja Bus Schedule and Route Information Application," vol. 1, no. 1, pp. 61–73, 2020.
- [4] T. A. Kurniawan, "PEMODELAN USE CASE ( UML ): EVALUASI TERHADAP BEBERAPA KESALAHAN DALAM PRAKTIK USE CASE ( UML ) MODELING : EVALUATION ON SOME PITFALLS IN PRACTICES," vol. 5, no. 1, pp. 77–86, 2018, doi: 10.25126/jtiik.201851610.
- [5] S. Nurhayati and M. A. H, "Pembangunan Aplikasi Chatbot Midwify sebagai Media Pendukung Pembelajaran Ilmu Kebidanan Berbasis Android di Stikes Bhakti Kencana Bandung," *Komputika J. Sist. Komput.*, vol. 8, no. 1, pp. 45–52, 2019, doi: 10.34010/komputika.v8i1.1630.
- [6] R. Ariyanti, Khairil, and I. Kanedi, "Pemanfaatan Google Maps Api Pada Sistem Informasi Geografis Direktori Perguruan Tinggi Di Kota Bengkulu," *J. Media Infotama*, vol. 11, no. 2, p. 121, 2015.
- [7] Akmal Afif, "EKSPEDISI DARAT MENGGUNAKAN ALGORITMA TABU SEARCH BERBASIS ANDROID ( Studi Kasus : PT . ANTESS ) SKRIPSI Oleh : AKMAL AFIF," 2014.